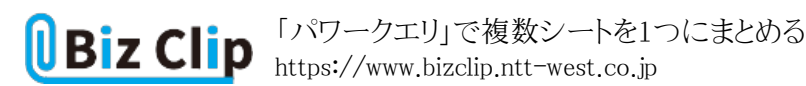

**時短エクセル(第80回)**

## **「パワークエリ」で複数シートを1つにまとめる**

2024.07.01

月別の売り上げデータを管理するとき、同じフォーマットを使ってシートごとに分けているパターンは多いだろう。それを手作 業で1つのシートにまとめようとすると、一つひとつコピー&ペーストしていく必要があり、時間がかかる。また手作業の場合 は1行ずれて上のデータを上書きしてしまう、といった人的ミスが発生する可能性もある。

こんなときは「PowerQuery(パワークエリ)」という機能を使って結合しよう。前回はこの機能を使ってPDFファイルなどの表を エクセルに取り込む方法を紹介した。パワークエリは外部データの取得、結合、集計など、データ分析のために必要な前段 階の作業を自動化できる便利な機能だ。使いこなせばかなりの時短を実現できるだろう。

**売り上げデータファイルをPowerQueryエディターに取り込む**

まず、複数シートに分かれているブックを、新しいブックの1つのシートに取り込むためにPowerQueryエディターに取り込む 手順を紹介する。新規のブックを開いて、「データ」タブの「データの取得」からファイルを指定する。

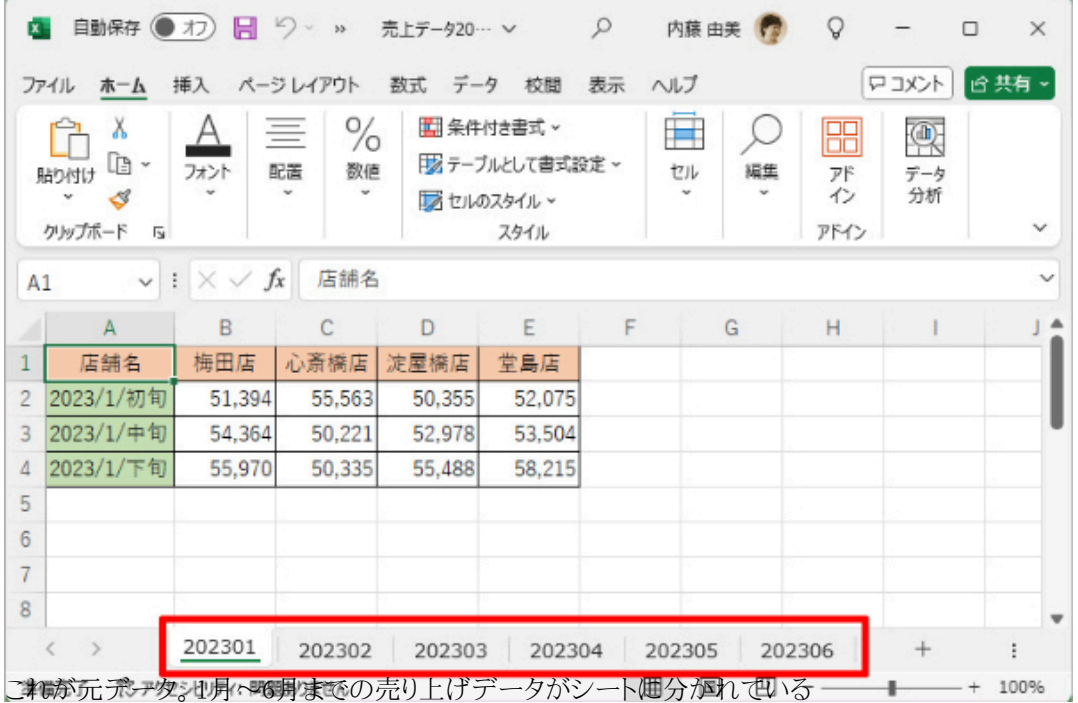

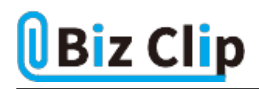

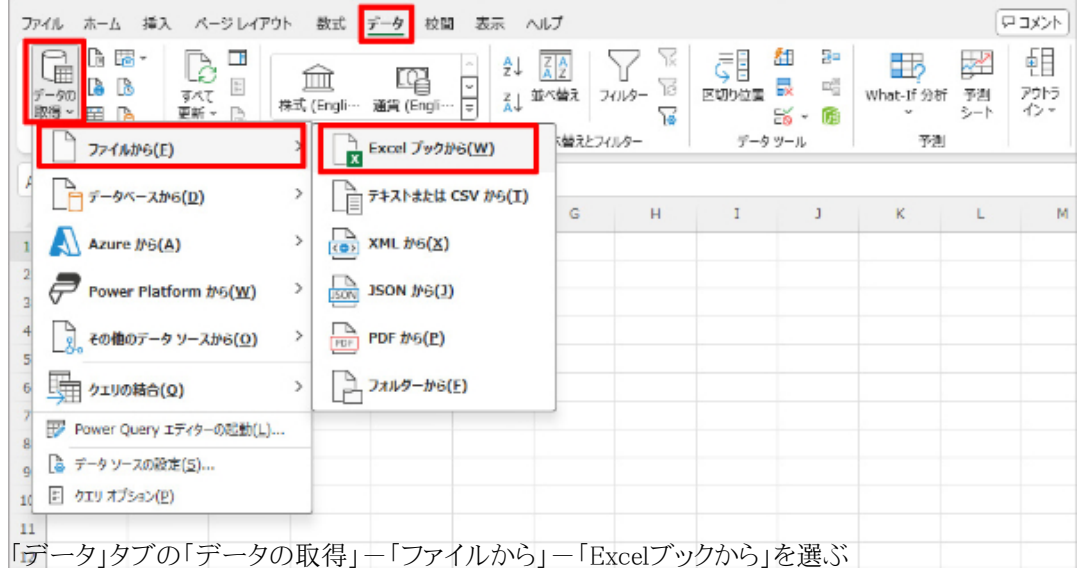

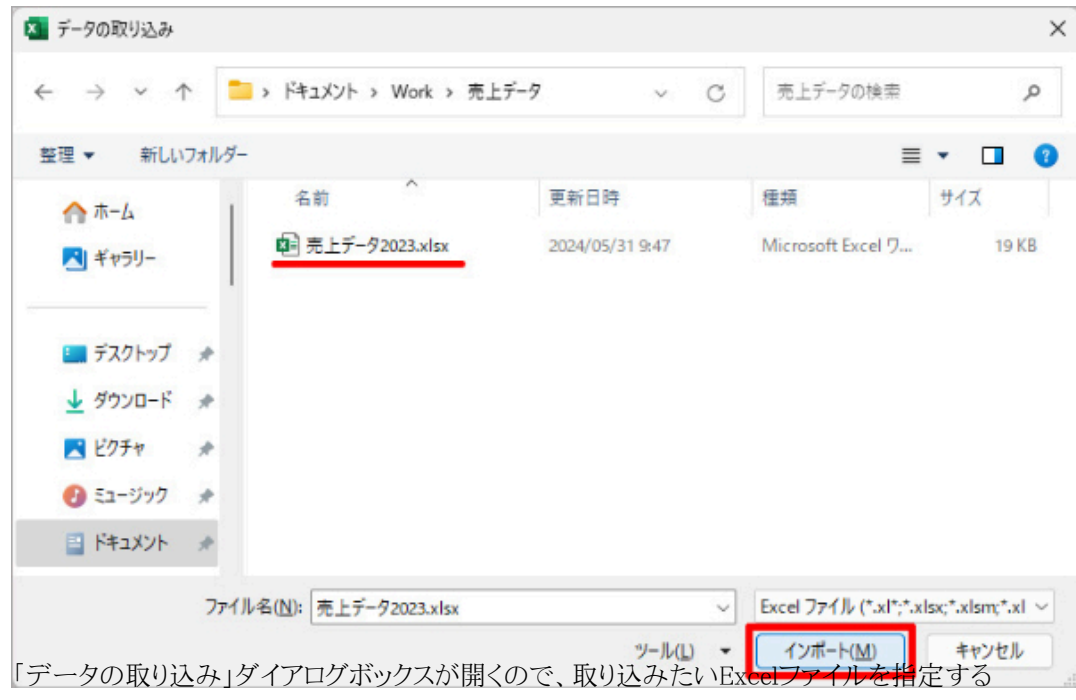

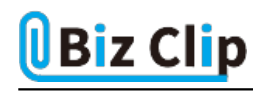

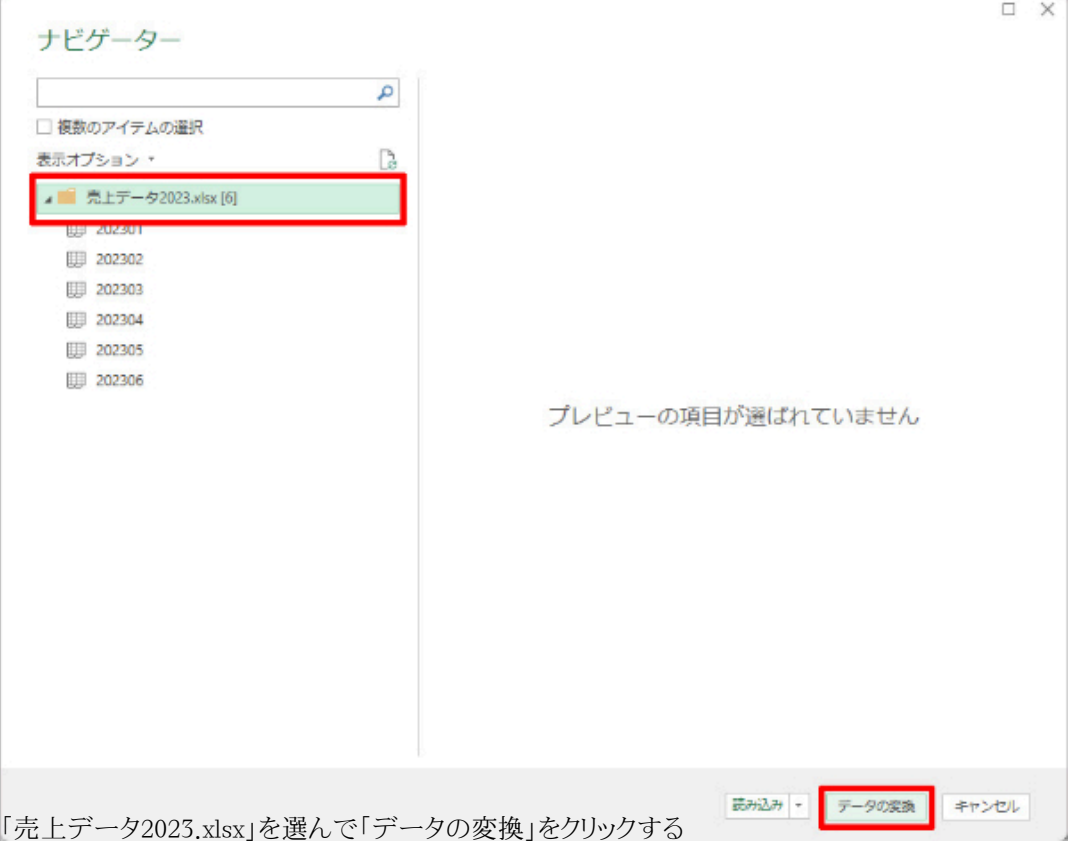

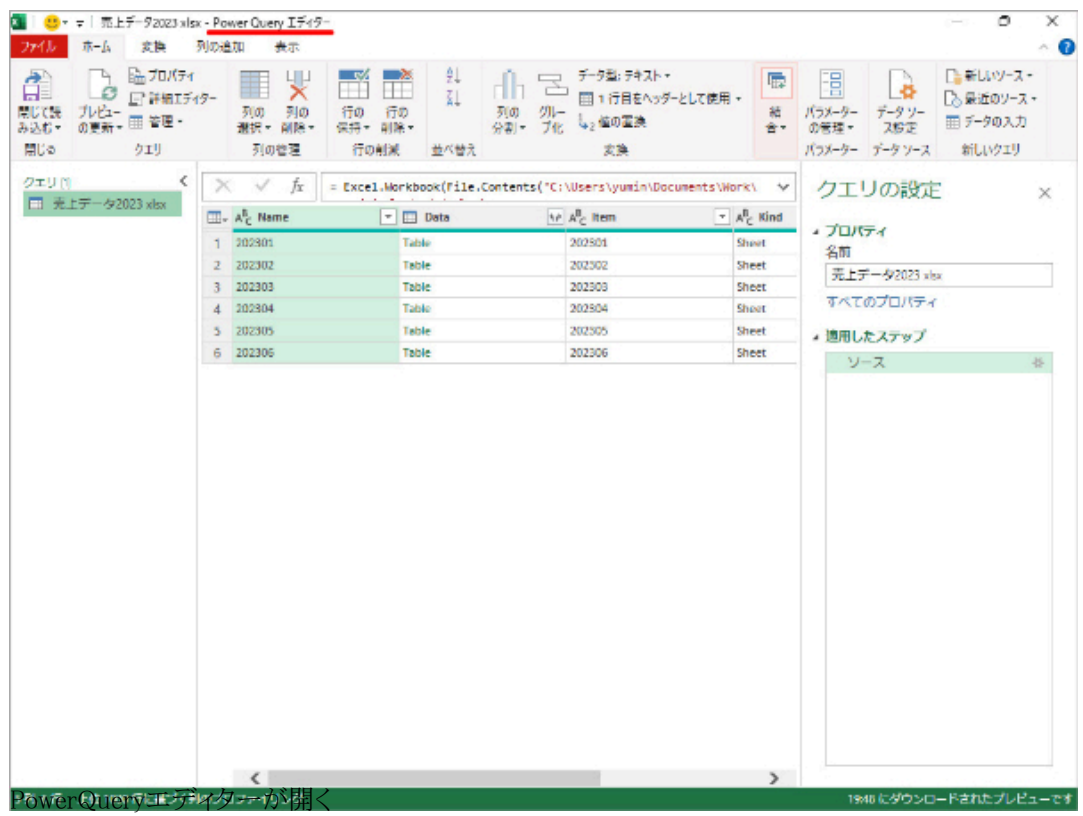

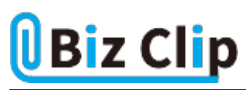

PowerQueryエディターにデータが取り込まれたら、必要なデータだけを取り込む作業に進む。

**PowerQueryエディター上で加工する… 続きを読む**